## Weka e questão 4 de P2

- Baixar Weka
	- http://www.cs.waikato.ac.nz/~ml/weka/downloading.html
- Executar
	- Selecionar opção "Explorer"

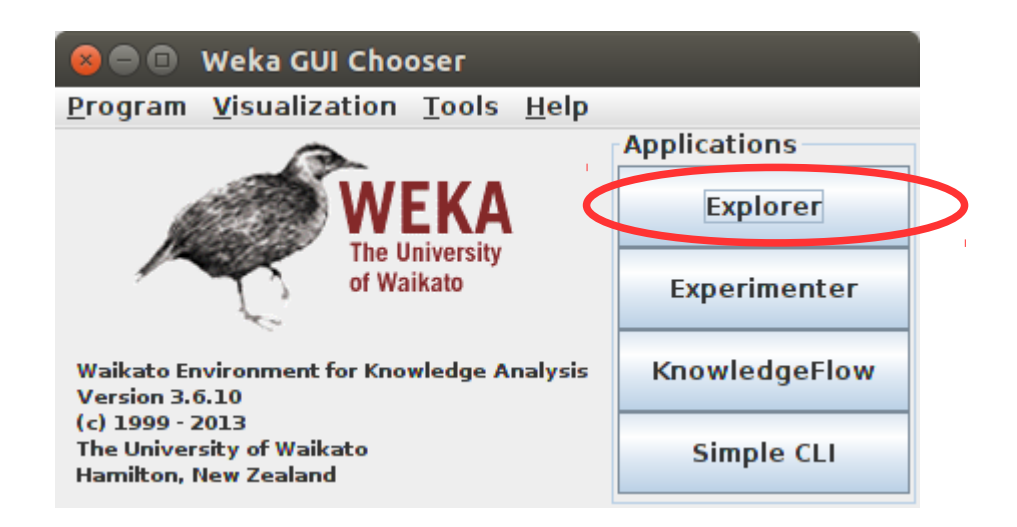

## Passo 1 – Criar uma base

## • Exemplo: **weather.arff**

### **@relation** weather

**@attribute** outlook {sunny, overcast, rainy} **@attribute** temperature numeric **@attribute** humidity numeric **@attribute** windy {TRUE, FALSE} **@attribute** play {yes, no}

#### **@data**

sunny,85,85,FALSE,no sunny,80,90,TRUE,no overcast,83,86,FALSE,yes rainy,70,96,FALSE,yes rainy,68,80,FALSE,yes rainy,65,70,TRUE,no overcast,64,65,TRUE,yes sunny,72,95,FALSE,no sunny,69,70,FALSE,yes rainy,75,80,FALSE,yes sunny,75,70,TRUE,yes overcast,72,90,TRUE,yes overcast,81,75,FALSE,yes rainy,71,91,TRUE,no

### Nome (@relation)

### Atributos (@attribute) e tipos:

- numérico
- discreto {...}

### Dados (@data)

 - em cada linha, o valor de cada atributo separado por vírgula

# Passo 2 – Abrir uma base (1)

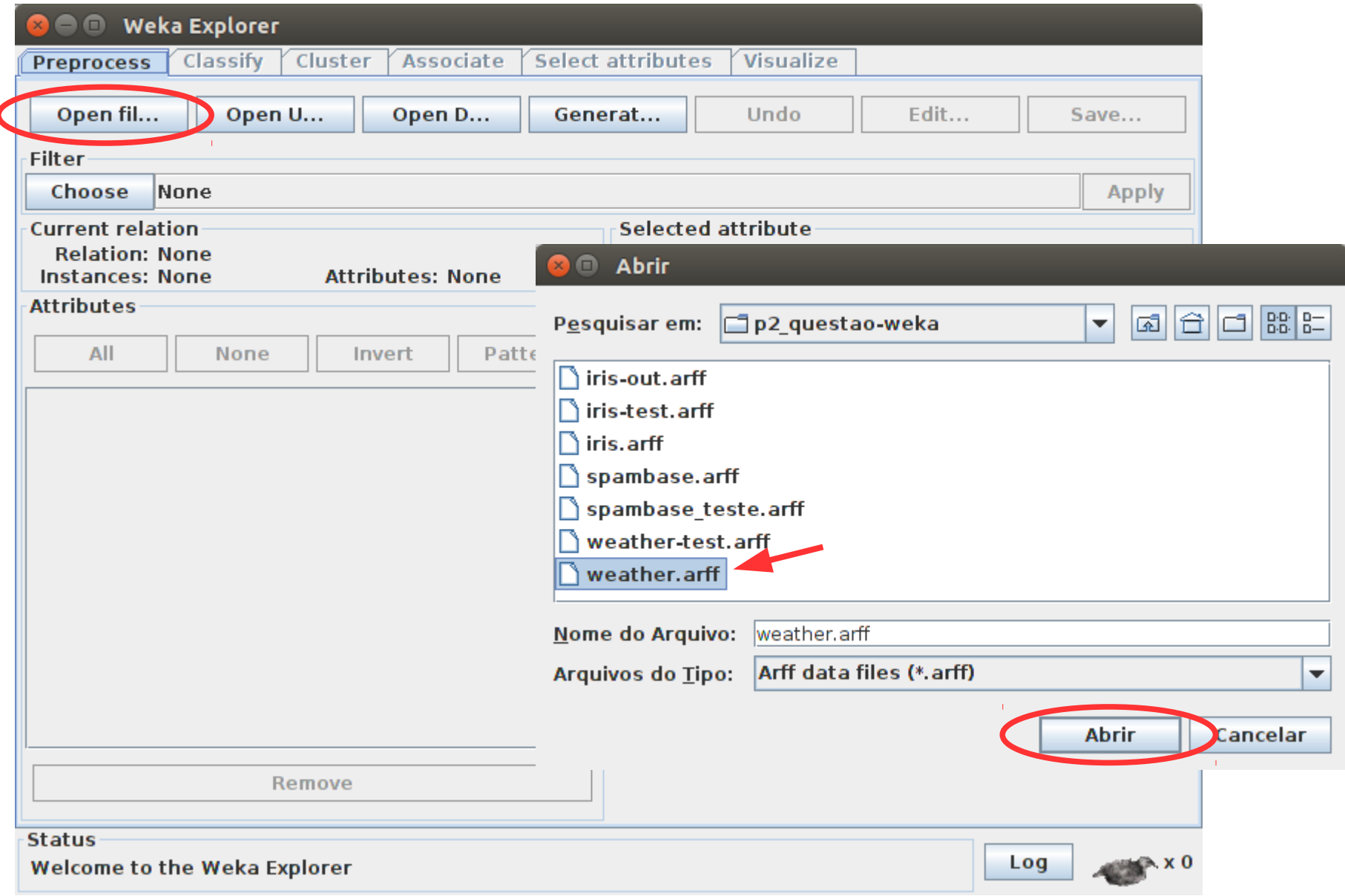

# Passo 2 – Abrir uma base (2)

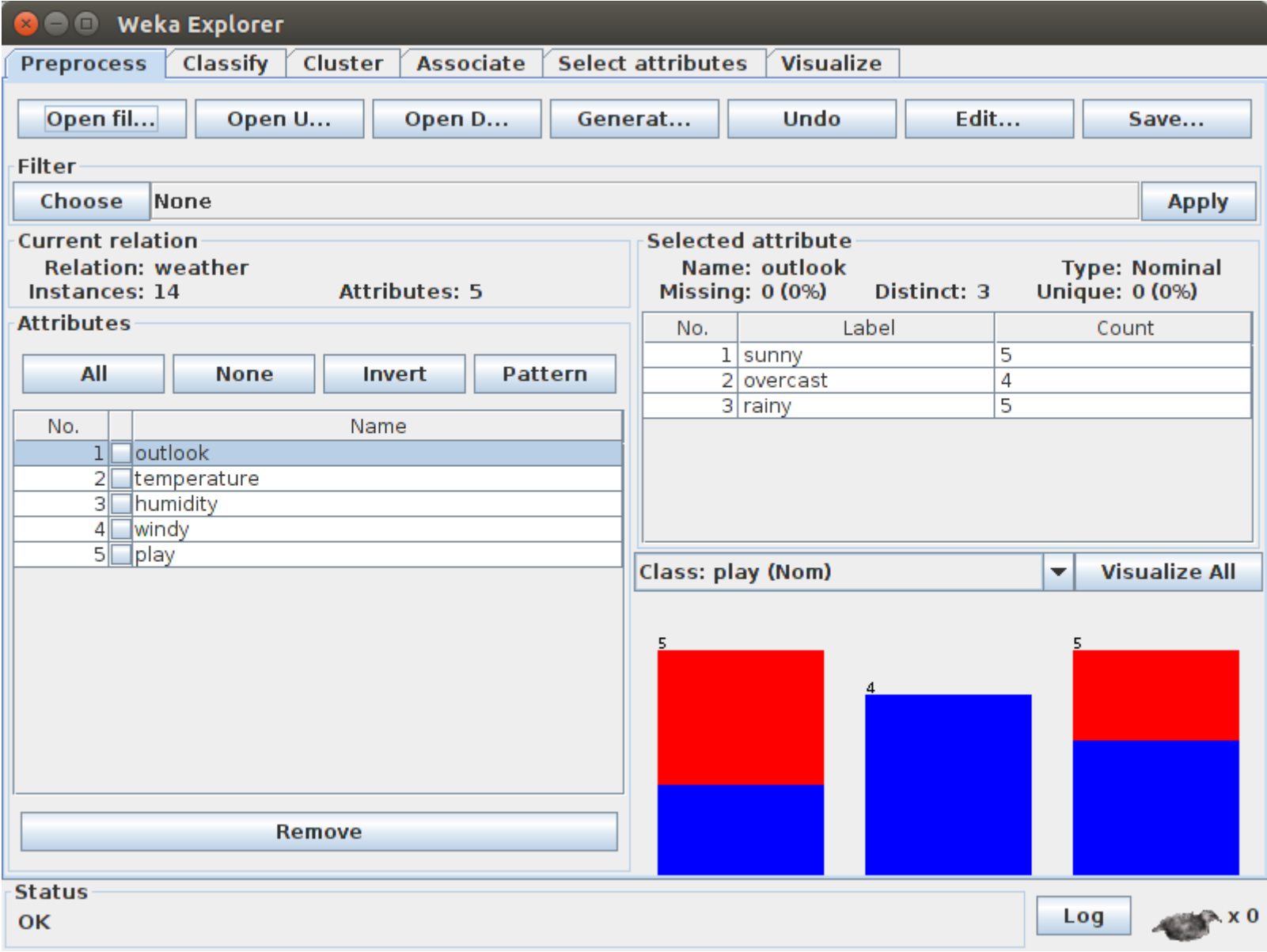

# Passo 3 – Treinamento (1)

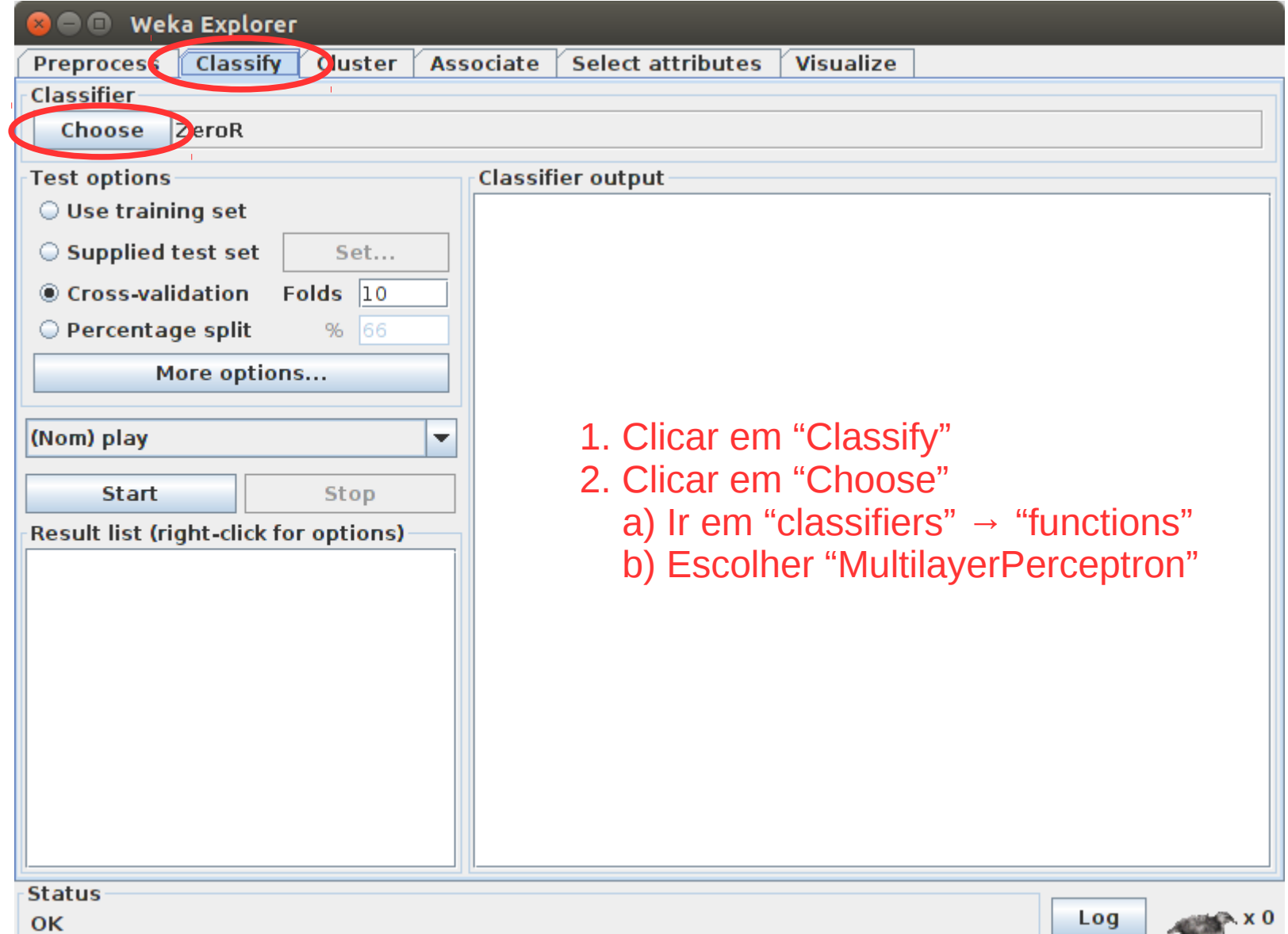

## Passo 3 – Treinamento (2)

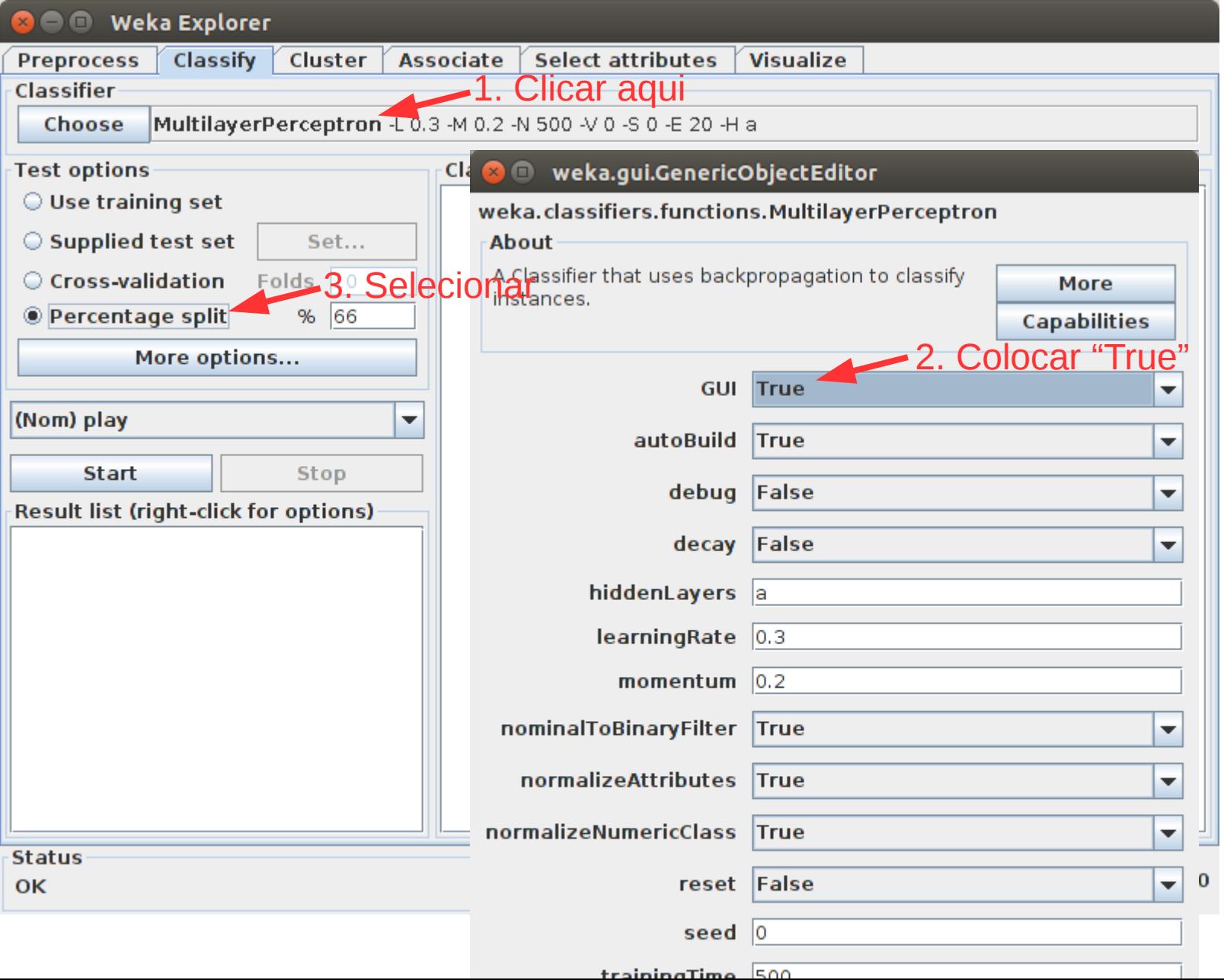

## Passo 3 – Treinamento (3)

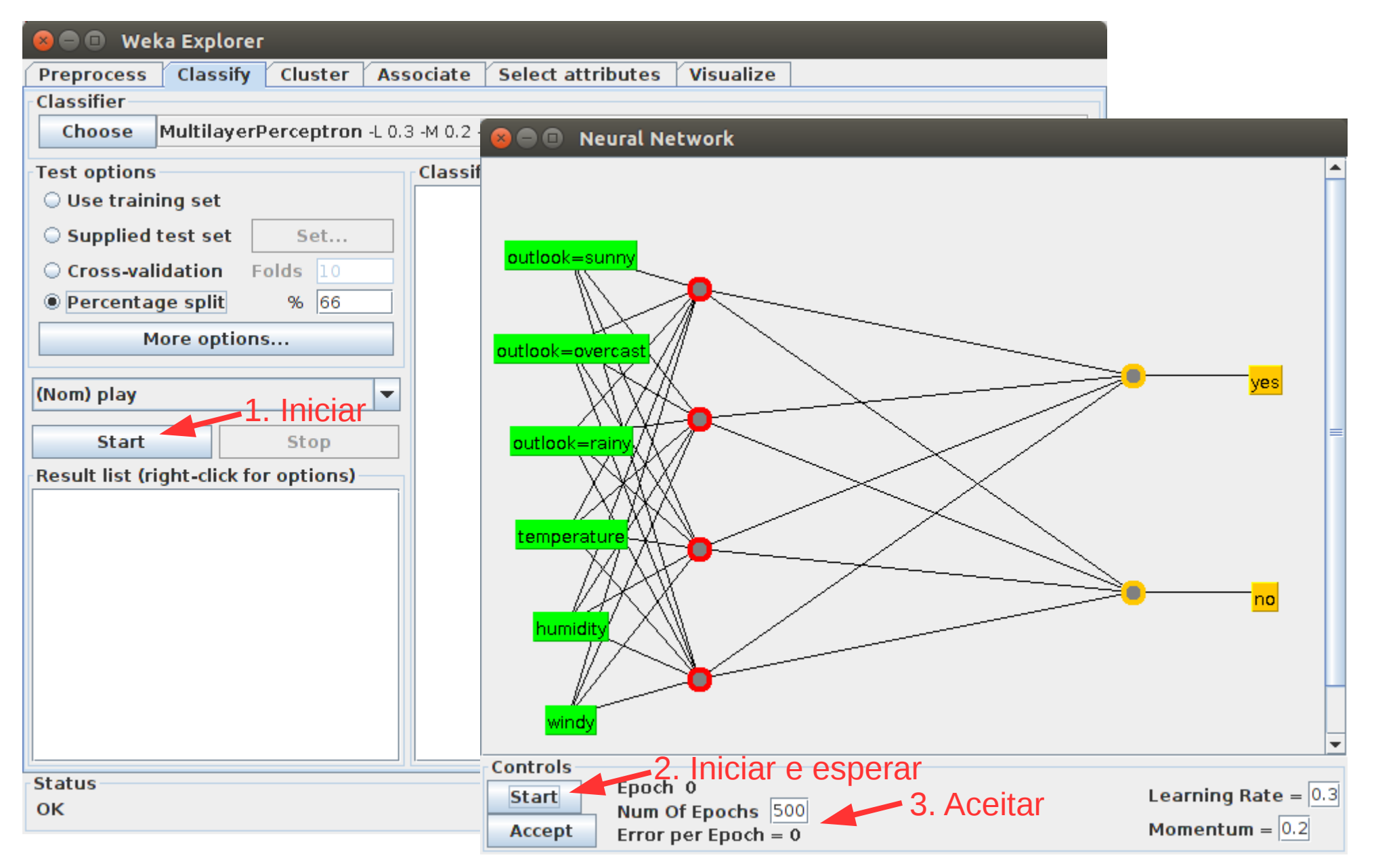

## Passo 3 – Treinamento (4)

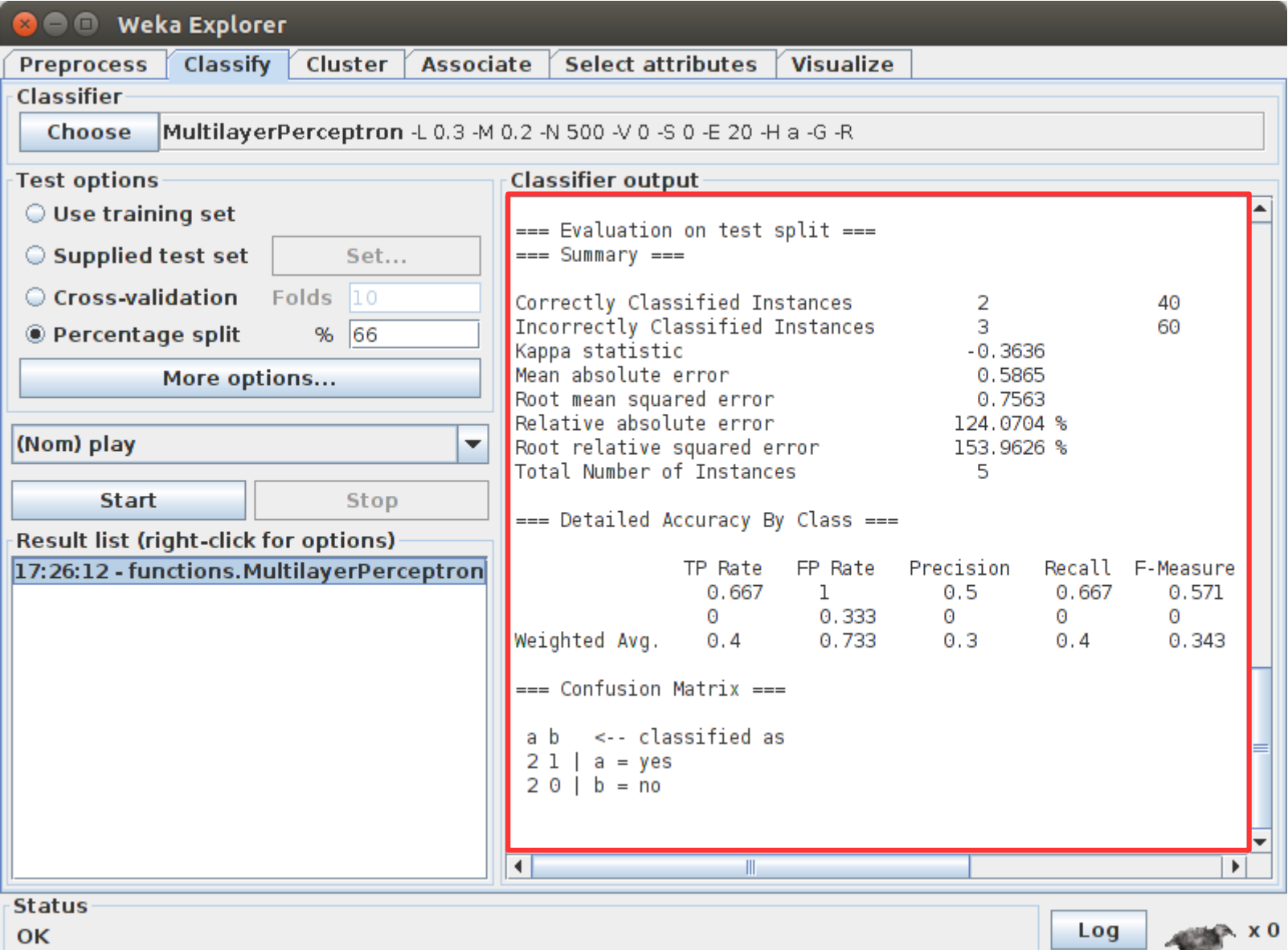

# Passo 4 – Criar uma base de teste

## ● Exemplo: **weather-test.arff**

### **@relation** weather-test

**@attribute** outlook {sunny, overcast, rainy} **@attribute** temperature numeric **@attribute** humidity numeric **@attribute** windy {TRUE, FALSE} **@attribute** play {yes, no}

#### **@data**

sunny,61,89,TRUE,yes overcast,80,50,FALSE,yes Aqui, à classe de saída, é atribuído um valor qualquer (pode ser *yes* ou *no*, neste caso). Esta classificação será revisada, após a aplicação dos atributos na rede neural treinada

Nome (@relation)

### Atributos (@attribute) e tipos:

- numérico
- discreto {...}

### Dados (@data)

- em cada linha, o valor de cada atributo separado por vírgula
- os valores podem ser total mente diferentes da base de treinamento

## Passo 5 – Teste (1)

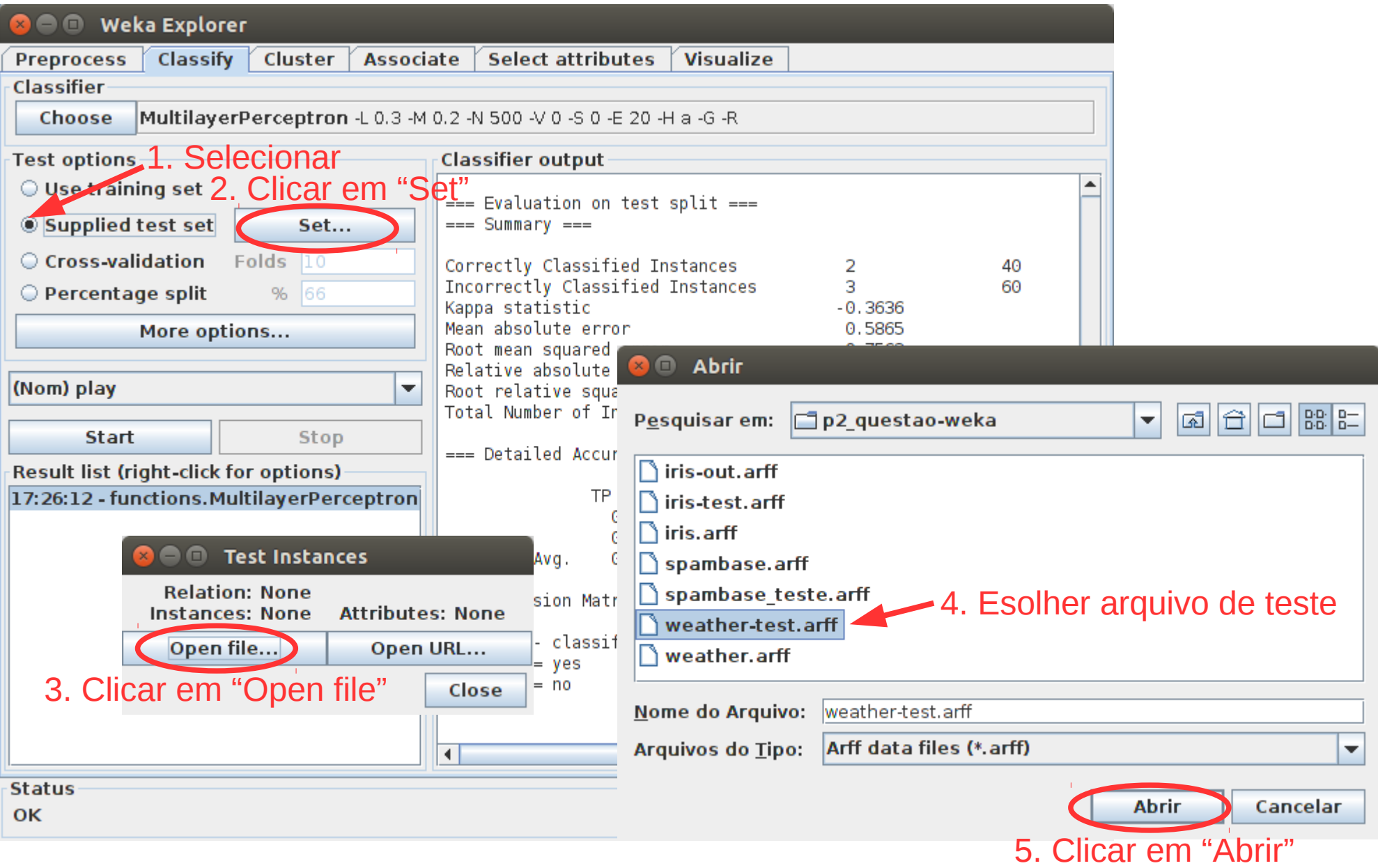

## Passo 5 – Teste (3)

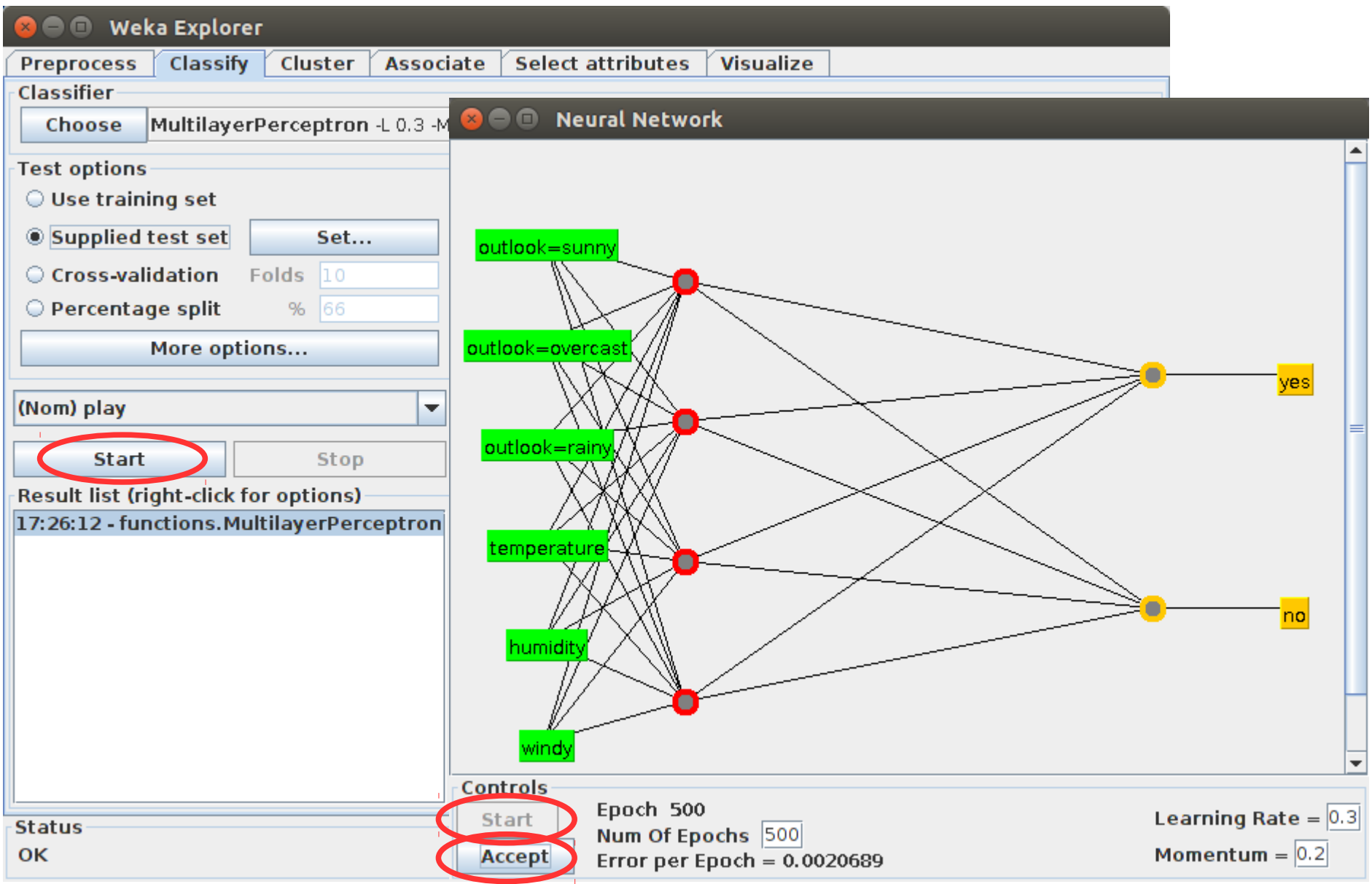

## Passo 5 – Teste (4)

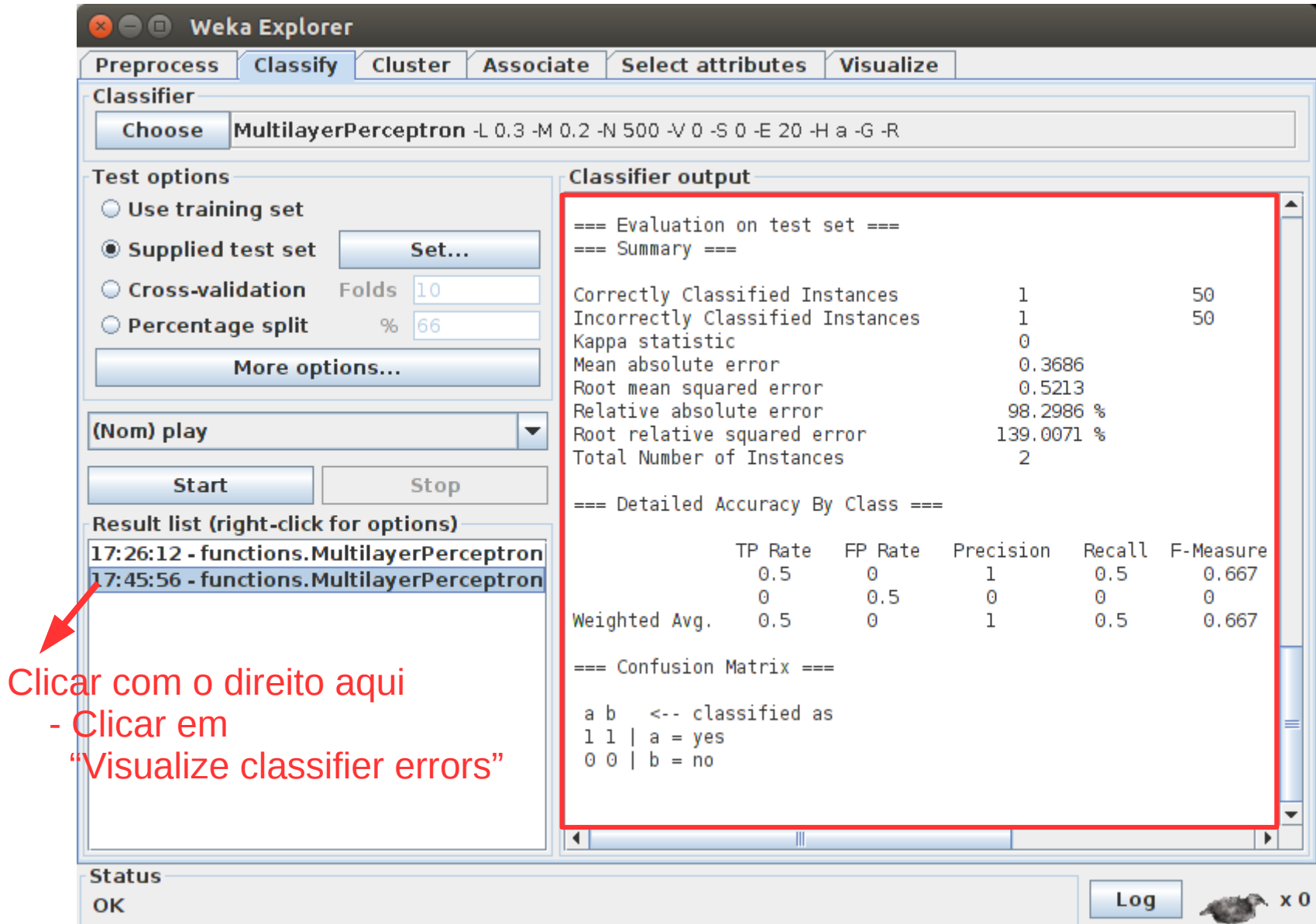

## Passo 5 – Teste (5)

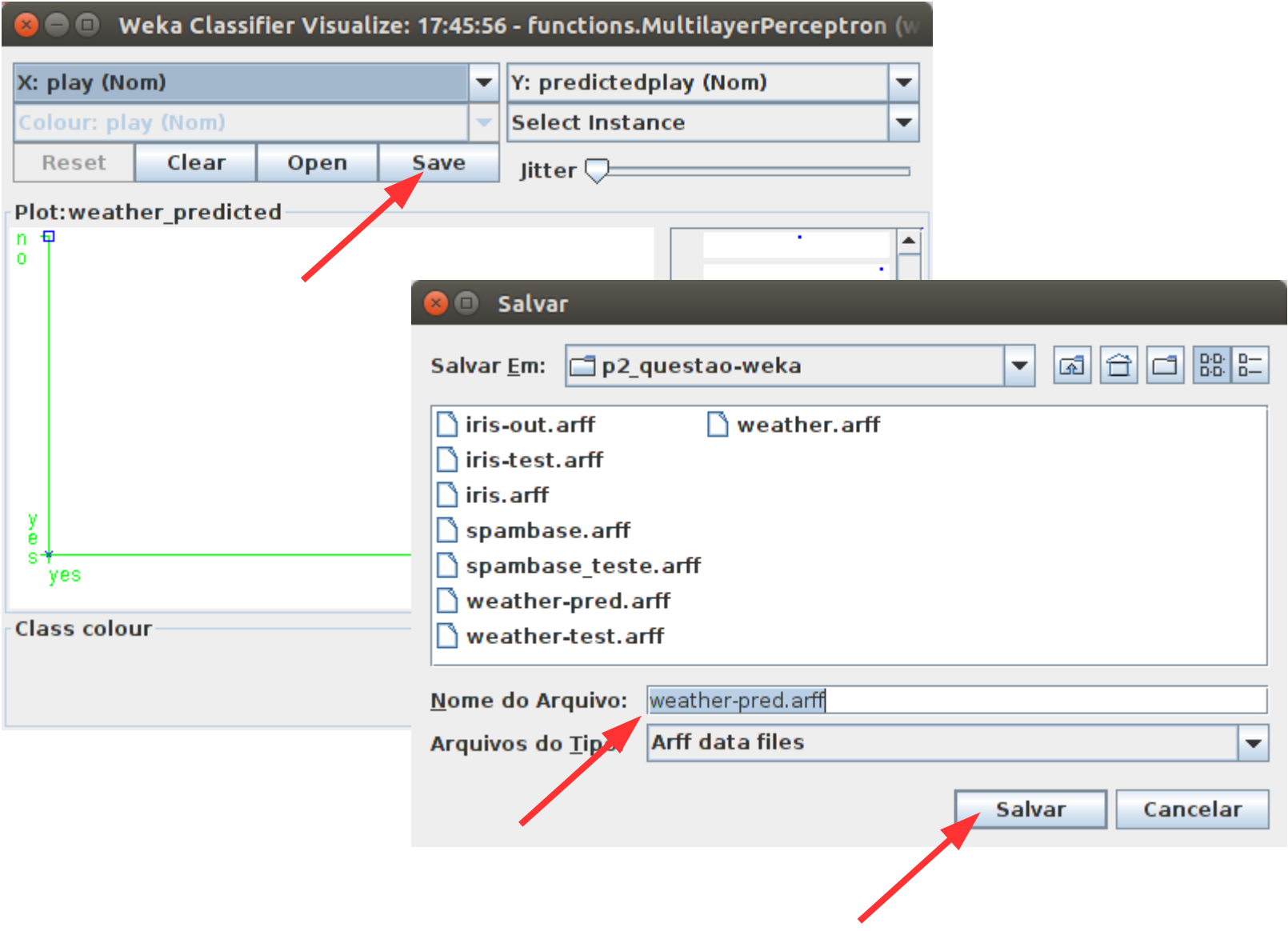

# Passo 5 – Teste (6)

• Abrir o arquivo gerado: **weather-pred.arff** 

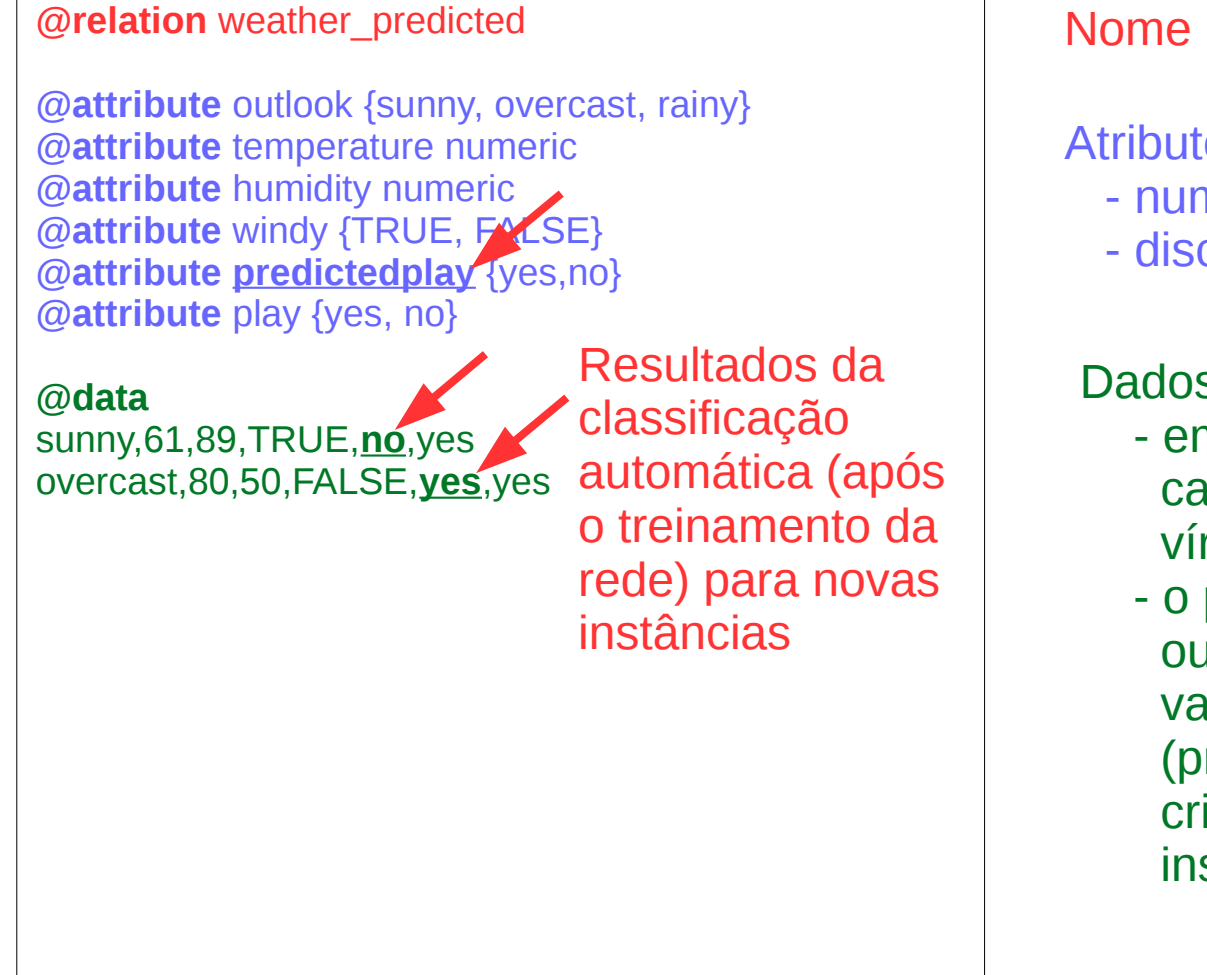

Nome (@relation)

## Atributos (@attribute) e tipos:

- numérico
- discreto {...}

## Dados (@data)

- em cada linha, o valor de cada atributo separado por vírgula
- o penúltimo valor é o predito, ou seja, consiste em uma variável variável nova (predicted) automaticamente criada para classificar novas instâncias

## P2 – Questão 4 (25%) - Parte opcional

- Aquecimento
	- Repetir os passos anteriores para a classificação, utilizando redes neurais, do tipo de flor "Iris" (lírios), com base no comprimento e largura de suas pétalas:
		- Base de treinamento:

[http://www.inf.ufsc.br/~alexandre.silva/ine5633/provas/p2\\_questao4/iris.arff](http://www.inf.ufsc.br/~alexandre.silva/ine5633/provas/p2_questao4/iris.arff)

• Base de teste:

[http://www.inf.ufsc.br/~alexandre.silva/ine5633/provas/p2\\_questao4/iris-test.arff](http://www.inf.ufsc.br/~alexandre.silva/ine5633/provas/p2_questao4/iris-test.arff)

– Descrever a acurária do treinamento e comentar a classificação efetuada pelos casos de teste

## P2 – Questão 4 (25%) - Parte obrigatória

- Escolha uma das bases em "UCI Machine Learning Repository: Data Sets (Classification)":
	- Bases:

<https://archive.ics.uci.edu/ml/datasets.html?format=&task=cla&att=&area=&numAtt=&numIns=&type=&sort=nameUp&view=table>

- Transforme o arquivo para o formato "arff" do Weca, de modo que se torne o arquivo de treinamento
- Alternativamente, alguns arquivos em "arff" podem ser obtidos diretamente em: <http://repository.seasr.org/Datasets/UCI/arff/>
- Crie um arquivo de teste com algumas instâncias novas
- Repita os passos para a execução da rede neural multicamada (*Multilayer Perceptron*) com apoio do Weka
- $\cdot$  Entrega:
	- PDF com um breve explicação sobre o problema tratado, além da reprodução e discussão dos resultados obtidos
- Prazo:
	- 03/12